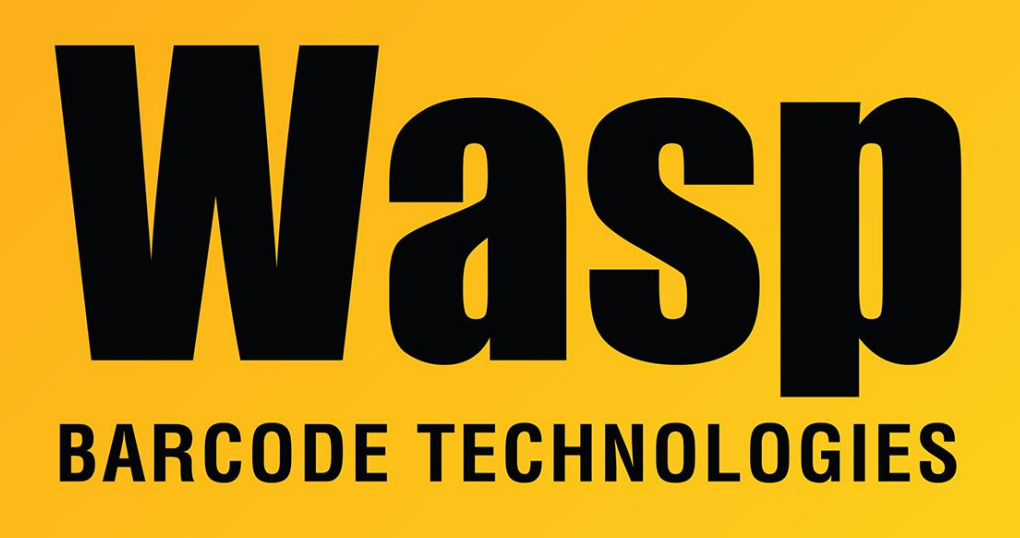

[Portal](https://support.waspbarcode.com/) > [Knowledgebase](https://support.waspbarcode.com/kb) > [Cloud](https://support.waspbarcode.com/kb/cloud) > [Cloud On-Premise: Stop and restart all services](https://support.waspbarcode.com/kb/articles/cloud-on-premise-stop-and-restart-all-services-bounce) [\(bounce\)](https://support.waspbarcode.com/kb/articles/cloud-on-premise-stop-and-restart-all-services-bounce)

Cloud On-Premise: Stop and restart all services (bounce) Scott Leonard - 2024-02-29 - in [Cloud](https://support.waspbarcode.com/kb/cloud)

Procedure to stop and restart ("bounce") all of the services for Cloud On-Premise, then recycle the IIS app pools:

Stop services in this order:

RabbitMQ Redis SQL Server (WASPDATA) WASP Later Service World Wide Web Publishing Service

Start services in this order:

SQL Server (WASPDATA) World Wide Web Publishing Service RabbitMQ Redis WASP Later Service Wasp Now Service

----------------------------------------

Recycle Cloud OP application pools in Internet Information Services (IIS) Manager:

a. At the upper left, click Application Pools.

b. In the right pane in the Name column, right-click each of the three following names, then click Recycle. Notes: Do not click the similarly-named "Recycling". You will not see any feedback. There may be a slight pause before the system becomes responsive for the next task. The order does not matter. Names: **WaspPAPI** 

WaspPMVC (for earlier versions) WaspPAC (For newer AssetCloud installs) WaspPIC (For newer InventoryCloud installs) WaspPSTS

# ======================= **Making a batch file to perform the "Bounce"**

=======================================================

If you want to make a batch file that will do this, include the lines below in a file called "**Bounce OP Services (Admin).bat**". When you need to run the file, right-click it and **Run As Administrator**. The pause command at the end allows you to review the results before closing the command prompt.

**\*\*\*Note: Because different versions have differently named Sites and Application Pools, there are 3 different potential batch files to accomplish the above.**

=======================================================

=====================

### **::AssetCloud v2 or Newer::**

net stop Redis net stop MSSQL\$WASPDATA net stop WASPLaterService net stop W3SVC

net start MSSQL\$WASPDATA net start W3SVC net start Redis net start WASPLaterService net start WaspNowService %windir%\system32\inetsrv\appcmd stop site /site.name:"WaspSTS" %windir%\system32\inetsrv\appcmd stop site /site.name:"WaspAPI" %windir%\system32\inetsrv\appcmd stop site /site.name:"Wasp\_AC" ::Flush Redis cd C:\Program Files\Redis-3.0.504-64bit redis-cli -h 127.0.0.1 -p 6379 -a r3dIkul00zSVmVs flushdb redis-cli -h 127.0.0.1 -p 6379 -a r3dIkul00zSVmVs flushall %windir%\system32\inetsrv\appcmd start site /site.name:"WaspSTS" %windir%\system32\inetsrv\appcmd start site /site.name:"WaspAPI" %windir%\system32\inetsrv\appcmd start site /site.name:"Wasp\_AC" %windir%\system32\inetsrv\appcmd recycle apppool /apppool.name:"WaspPAPI" %windir%\system32\inetsrv\appcmd recycle apppool /apppool.name:"WaspPAC" %windir%\system32\inetsrv\appcmd recycle apppool /apppool.name:"WaspPSTS" pause ::end code::

# ======================================================= =====================

#### **::InventoryCloud v2 or Newer::**

net stop Redis net stop MSSQL\$WASPDATA net stop WASPLaterService net stop W3SVC net start MSSQL\$WASPDATA net start W3SVC net start Redis net start WASPLaterService net start WaspNowService %windir%\system32\inetsrv\appcmd stop site /site.name:"WaspSTS" %windir%\system32\inetsrv\appcmd stop site /site.name:"WaspAPI" %windir%\system32\inetsrv\appcmd stop site /site.name:"Wasp\_IC" ::Flush Redis cd C:\Program Files\Redis-3.0.504-64bit redis-cli -h 127.0.0.1 -p 6379 -a r3dIkul00zSVmVs flushdb redis-cli -h 127.0.0.1 -p 6379 -a r3dIkul00zSVmVs flushall %windir%\system32\inetsrv\appcmd start site /site.name:"WaspSTS" %windir%\system32\inetsrv\appcmd start site /site.name:"WaspAPI" %windir%\system32\inetsrv\appcmd start site /site.name:"Wasp\_IC"

%windir%\system32\inetsrv\appcmd recycle apppool /apppool.name:"WaspPAPI" %windir%\system32\inetsrv\appcmd recycle apppool /apppool.name:"WaspPIC" %windir%\system32\inetsrv\appcmd recycle apppool /apppool.name:"WaspPSTS" pause

::end code::

# ======================================================= =====================

## **::Asset&InventoryCloud v2 Installed on the Same Machine::**

net stop Redis net stop MSSQL\$WASPDATA net stop WASPLaterService net stop W3SVC net start MSSQL\$WASPDATA net start W3SVC net start Redis net start WASPLaterService net start WaspNowService %windir%\system32\inetsrv\appcmd stop site /site.name:"WaspSTS" %windir%\system32\inetsrv\appcmd stop site /site.name:"WaspAPI" %windir%\system32\inetsrv\appcmd stop site /site.name:"Wasp\_AC" %windir%\system32\inetsrv\appcmd stop site /site.name:"Wasp\_IC" ::Flush Redis cd C:\Program Files\Redis-3.0.504-64bit redis-cli -h 127.0.0.1 -p 6379 -a r3dIkul00zSVmVs flushdb redis-cli -h 127.0.0.1 -p 6379 -a r3dIkul00zSVmVs flushall %windir%\system32\inetsrv\appcmd start site /site.name:"WaspSTS" %windir%\system32\inetsrv\appcmd start site /site.name:"WaspAPI" %windir%\system32\inetsrv\appcmd start site /site.name:"Wasp\_AC" %windir%\system32\inetsrv\appcmd start site /site.name:"Wasp\_IC" %windir%\system32\inetsrv\appcmd recycle apppool /apppool.name:"WaspPAPI" %windir%\system32\inetsrv\appcmd recycle apppool /apppool.name:"WaspPAC" %windir%\system32\inetsrv\appcmd recycle apppool /apppool.name:"WaspPIC" %windir%\system32\inetsrv\appcmd recycle apppool /apppool.name:"WaspPSTS" pause

::end code::

#### ======================================

**::AssetCloud or InventoryCloud v1.04.05 or earlier::** net stop RabbitMQ REM - stopping stopping Rabbit also stops WaspNowService net stop Redis

net stop MSSQL\$WASPDATA net stop WASPLaterService net stop W3SVC net start MSSQL\$WASPDATA net start W3SVC net start RabbitMQ net start Redis net start WASPLaterService net start WaspNowService %windir%\system32\inetsrv\appcmd stop site /site.name:"WaspSTS" %windir%\system32\inetsrv\appcmd stop site /site.name:"WaspAPI" %windir%\system32\inetsrv\appcmd stop site /site.name:"WaspMVC" ::Flush Redis cd C:\Program Files\Redis-3.0.504-64bit redis-cli -h 127.0.0.1 -p 6379 -a r3dIkul00zSVmVs flushdb redis-cli -h 127.0.0.1 -p 6379 -a r3dIkul00zSVmVs flushall %windir%\system32\inetsrv\appcmd start site /site.name:"WaspSTS" %windir%\system32\inetsrv\appcmd start site /site.name:"WaspAPI" %windir%\system32\inetsrv\appcmd start site /site.name:"WaspMVC" %windir%\system32\inetsrv\appcmd recycle apppool /apppool.name:"WaspPAPI" %windir%\system32\inetsrv\appcmd recycle apppool /apppool.name:"WaspPMVC" %windir%\system32\inetsrv\appcmd recycle apppool /apppool.name:"WaspPSTS" pause ::end code:: =======================================================

=====================

Related Pages

[AssetCloud/InventoryCloud On Premise: Page cannot be displayed](https://support.waspbarcode.com/kb/articles/assetcloud-inventorycloud-on-premise-page-cannot-be-displayed)